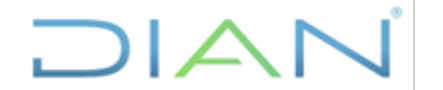

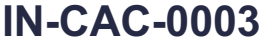

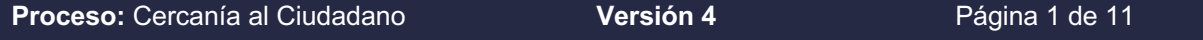

# **1. OBJETIVO**

Resolver las situaciones especiales relacionadas con la inscripción y actualización del RUT.

# **2. DOCUMENTOS RELACIONADOS**

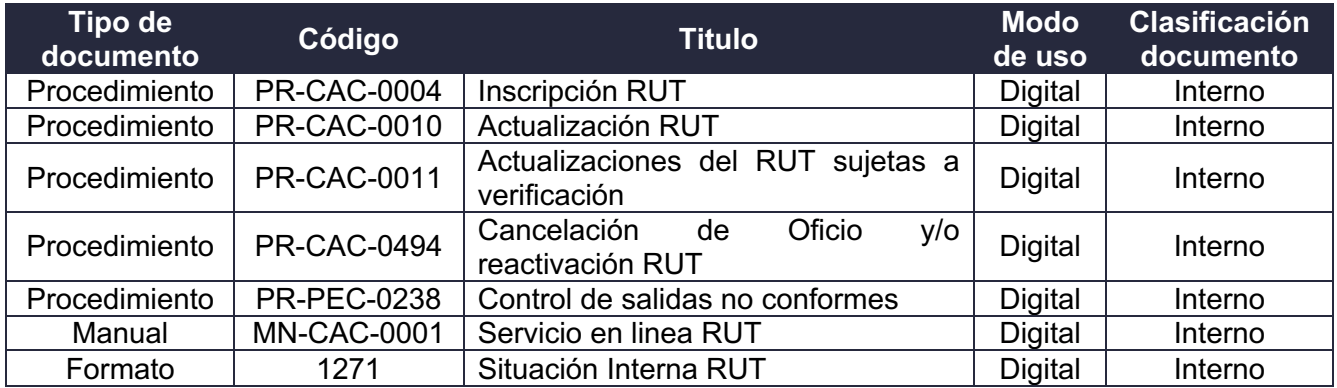

# **3. DEFINICIONES Y SIGLAS**

- **Alerta de Suplantación:** acción que adelanta el usuario ante una presunta suplantación en el trámite de inscripción y/o actualización del Registro Único Tributario -RUT. Fuente: Subdirección de Administración del Registro Único Tributario
- **Cancelación de oficio**: es la facultad que tiene la UAE DIAN, para cancelar el Registro Único Tributario -RUT, cuando se configuren los casos establecidos en el numeral 2 del artículo 1.6.1.2.18 del Decreto Único Reglamentario 1625 de 2016. Fuente: Subdirección de Administración del Registro Único Tributario
- **Falsedad personal**: el que con el fin de obtener un provecho para sí o para otro, o causar daño, sustituya o suplante a una persona o se atribuya nombre, edad, estado civil, o calidad que pueda tener efectos jurídicos, incurrirá en multa, siempre que la conducta no constituya otro delito. Fuente: Artículo 296 del Código Penal.
- **Formalización:** consiste en el proceso de autenticación, validación e incorporación de la información, suministrada virtual o físicamente por el obligado ante la UAE - DIAN o demás entidades autorizadas y la expedición del respectivo certificado. Fuente: Articulo 1.6.1.2.10 del Decreto Único Reglamentario 1625 del 2016.
- **Inactivación:** proceso mediante el cual se modifica el estado en el Registro Único Tributario de un usuario, pasando de activo a inactivo. Fuente: Subdirección de Administración del Registro Único Tributario

**DIAN** 

*"Se considera copia controlada los documentos publicados en el Listado Maestro de Documentos"*

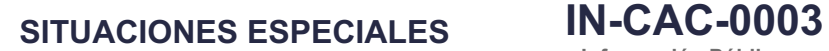

**Proceso:** Cercanía al Ciudadano **Versión 4** Página 2 de 11

- **NIT**. Número de Identificación Tributaria. El Número de Identificación Tributaria (NIT), es asignado por la UAE-DIAN y permite la individualización inequívoca de los inscritos, para todos los efectos, en materia tributaria, aduanera y de control cambiario y en especial, para el cumplimiento de las obligaciones de la misma naturaleza. Fuente: Numeral 1 del artículo 1.6.1.2.5 del Decreto Único Reglamentario 1625 de 2016.
- **Reactivación:** para el cumplimiento de las obligaciones administradas por la UAE -DIAN, en cualquier momento, alguna de las áreas de la UAE-DIAN o autoridad competente que así lo disponga, podrán solicitar, la reactivación de la inscripción del Registro; el usuario a quien se le haya cancelado la inscripción en el Registro Único Tributario -RUT podrá solicitarla, con el cumplimiento de los requisitos de que trata el artículo 1.6.1.2.11 del Decreto Único Reglamentario 1625 de 2016. Fuente: Artículo 1.6.1.2.20 del Decreto Único Reglamentario 1625 de 2016.
- **RUT.** Registro Único Tributario constituye el mecanismo único para identificar, ubicar y clasificar a los sujetos de obligaciones administradas por la UAE-DIAN, así como aquellos que por disposición legal deban hacerlo o por decisión de la UAE -DIAN conforme con las normas legales y reglamentarias vigentes. Fuente: Articulo 1.6.1.2.2 del Decreto Único Reglamentario 1625 del 2016
- **Solicitudes de actualización del RUT sujetas a verificación**: son aquellas actualizaciones del Registro Único Tributario -RUT, que por disposición legal se encuentran sujetas a verificación por parte de UAE - DIAN, en consecuencia, solo se registra la actualización en el RUT una vez se demuestre por el solicitante el cumplimiento de los presupuestos legales y procedimentales para su procedencia y se expide el Acto Administrativo correspondiente. Fuente: Subdirección de Administración del Registro Único Tributario

# **4. DESARROLLO DEL TEMA**

#### **4.1. Condiciones Generales**

• Cuando la cancelación del Registro Único Tributario -RUT, se realice por la opción de "Situaciones Internas" en el SI-RUT, en el formato 1271-Situación Interna RUT, en la sección "Motivo", se debe incluir de manera clara, concreta y precisa, las causales que dieron origen a la solicitud de cancelación errada del NIT, las verificaciones adelantadas según se relacionan en el presente instructivo, lo informado por el usuario que sirve de prueba para la cancelación, los requerimientos realizados a este, tales como la corrección de inconsistencias en los casos que aplique, entre otros.

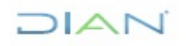

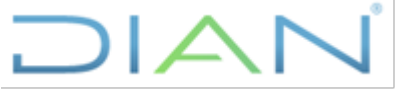

# **SITUACIONES ESPECIALES IN-CAC-0003**

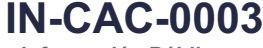

**Información Pública**

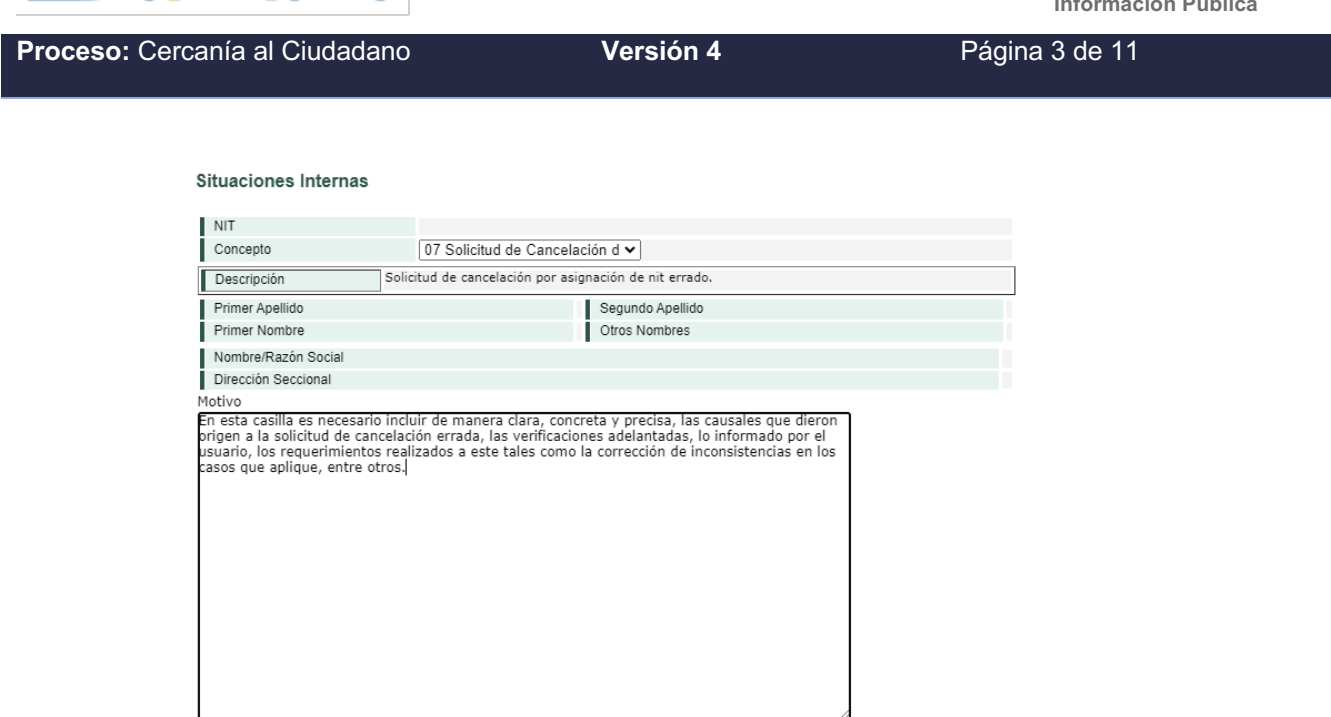

• Siempre que se cuente con información de fuente confiable (Cámara de Comercio, Registraduría Nacional del Estado Civil, Migración Colombia, etc.), se deben realizar las consultas pertinentes.

Regresar

# **4.2. Verificaciones previas a la inscripción en el Registro Único Tributario -RUT**

 $\bigcirc$  Generar  $\bigcirc$ 

Con el fin de minimizar los casos de duplicidad en la inscripción en el Registro único Tributario –RUT de personas naturales y jurídicas, así como propender por garantizar la calidad de la información consignada en este Registro, es necesario realizar las siguientes verificaciones previas a la inscripción:

- v Indagar con el interesado (titular o apoderado) sobre una posible inscripción previa en el RUT de manera virtual o asistida por servidor público, con otro tipo de documento (Tarjeta de identidad, registro civil, cedula de extranjería, pasaporte, PEP, PPT entre otros).
- v Realizar las consultas en el sistema de información RUT a través de "Consulta RUT" por "Tipo de Documento" y por "Razón Social o Nombres" con los documentos de identificación informados, de preferencia por la opción "Que contenga la palabra" (señalada en rojo) como se muestra a continuación:

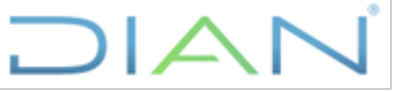

· Factura Electrónica

Formalizar Declaración Ingreso S

Presentación de Información por

· Actualización NIT Físico Person

· Actualización datos de Identific

Registro No Obligados RUT

Registro Único Tributario

· Actuaciones de Oficio

· Actualiza Virtual RUT

# **SITUACIONES ESPECIALES IN-CAC-0003**

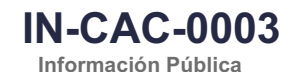

**Proceso:** Cercanía al Ciudadano **Versión 4 Versión 4 Página 4 de 11** DIANJMIRCA · Análisis de operaciones **Consulta RUT**  $\alpha$ Autogestlón  $\ddot{\phantom{a}}$ Bandeia de Salida Comentarios y Quelas **Consultar por NIT** Comunicados NIT · Consulta Asuntos Consultar por Razón Social o Nombres · Consulta de Estampillas Docume · Consulta de acuse Razón Social · Consultar Firmas de Documento Desea realizar la busqueda: i il Iniciando con la palabra O Que contenga la palabra · Consultar documento Diligenciad · Consultas Auditoría Información Consultar por Tipo de Documento · Copa De La Contribución Tipo de Documento de ◡  $-$  Correo · DIANNET

Sin Identificación del Exterior o para Uso Definido DIAN

Documento de Identificación Extranjero

Permiso Especial de Permanencia PEP

Permiso por Protección Temporal PPT

Registro Civil de Nacimiento

Tarieta de Identidad Cédula de Ciudadania

Tarjeta de Extranjería

Cédula de Extranjería

Pasaporte Carné Diplomático

NIT

Certificado Registraduría sin Identificación

- v Otra opción es la búsqueda por uno de los apellidos o alguno de los nombres ya que estos pueden diferir entre los distintos tipos de documentos de identificación como son: Cedula de Extranjería, Documento de Identificación del Extranjero, Pasaporte, Permiso Especial del Permanencia – PEP, Permiso por Protección Temporal – PPT, entre otros
- v Para las Personas jurídicas, realizar la consulta por razón social; si está obligada a inscribirse en cámara de comercio, se debe descartar que se trate de homonimia, para lo cual debe verificar que la información de la matrícula mercantil corresponda a la misma organización. Para las no obligadas a registro mercantil, verificar que la información de constitución coincida.

#### **4.3. Asignación errada de NIT en Personas Naturales**

Se produce asignación errada de NIT en los siguientes casos:

- 1. Por error o equivocación se diligencia un número y/o tipo de identificación diferente al del inscrito en el formulario del Registro Único Tributario - RUT.
- 2. Existe(n) inscripción(es) y se asigna un nuevo NIT a la misma persona.

Número de documento

 $\bigcirc$  Butcar  $)$ 

#### Acciones que se deben adelantar

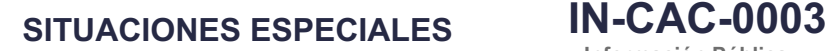

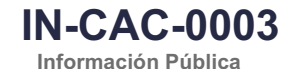

**Proceso:** Cercanía al Ciudadano **Versión 4 Versión 4 Página 5 de 11** 

 $\Box$  $\Box$ 

#### **4.3.1. Por error o equivocación se diligencia un número y/o tipo de identificación diferente al del inscrito en el formulario del Registro Único Tributario - RUT.**

Cuando el funcionario o persona encargada de adelantar el trámite diligencie un número y/o tipo de identidad diferente al del inscrito, el sistema genera un NIT errado, por lo que se debe cancelar el Registro por Situaciones Internas. Al diligenciar el motivo que sustenta la cancelación del NIT, debe señalarse claramente el tipo, número de identificación y los nombres completos de la persona a la cual se le asignó de manera errada el NIT.

Posterior a esto, se debe realizar la inscripción correcta para que el sistema asigne el NIT correcto, de acuerdo con el documento de identificación presentado por el cliente (Ver manual MN-CAC-0001 Servicio en línea RUT).

De igual manera se debe reportar al jefe inmediato la asignación errada del NIT para su conocimiento y control, adicionalmente efectuar el reporte de producto no conforme de acuerdo con lo establecido en el procedimiento PR-PEC-0238 Control de salidas no conformes, en caso de que el producto haya sido generado por un Servidor Público de la UAE-DIAN.

## **4.3.2. Existe(n) inscripción(es) y se asigna un nuevo NIT a la misma persona.**

Considerando que el Número de Identificación Tributaria -NIT, es asignado por la DIAN y permite la individualización inequívoca de los inscritos, para todos los efectos en materia tributaria, aduanera y de control cambiario y en especial, para el cumplimiento de las obligaciones de la misma naturaleza, es necesario analizar los NIT asignados al usuario a fin de determinar los registros a cancelar y el NIT con el cual se continuará identificando ante la Entidad.

Para tal fin es necesario determinar la existencia o no de declaraciones a través de la Obligación Financiera.

- **i. No ha presentado declaraciones con ningún NIT:**
	- Si la persona se ha inscrito utilizando diferentes tipos de documentos de identidad validos (Registro Civil, Tarjeta de Identidad, Cédula, pasaporte, PPT, PEP), se da opción que el usuario indique el NIT con el cual continuará identificándose y de ser necesario, realizar la actualización de datos de identificación con el documento de identidad vigente.
	- Si la persona se ha inscrito utilizando diferentes tipos de documentos de identidad y uno o más de estos no es válido, se debe dejar el que contenga el documento de identidad vigente.
	- En caso de existir una presunta suplantación, dar la opción al usuario, de continuar con el cupo numérico con NIT 700.

Notas aclaratorias:

• Una vez definido el Nit con el cual continuará identificándose para todos los efectos Tributarios, Aduaneros y Cambiarios, se deberán cancelar por Situaciones Internas las demás inscripciones.

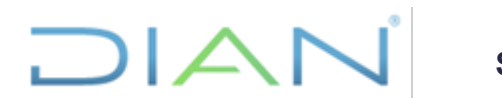

**SITUACIONES ESPECIALES IN-CAC-0003**

**Información Pública**

**Proceso:** Cercanía al Ciudadano **Versión 4** Página 6 de 11

#### **ii. Ha presentado declaraciones con un solo NIT:**

- Informar al usuario que cuenta con varios NIT indicando con cuál de ellos presentó declaraciones.
- Una vez se constate que solamente con uno de los NIT presentó declaraciones, se debe indicar que éste es el que se debe mantener activo y consecuentemente continuar utilizando para el cumplimiento de las obligaciones y realizar el proceso de cancelación de los demás registros por "Situación Interna".
- El Nit que se va a mantener activo, debe tener actualizados tanto los datos de identificación, así como los demás datos del Registro.
- Si la cancelación del NIT se realiza por "Situación Interna", una vez cancelado se debe informar a las áreas de la UAE-DIAN, para lo de su competencia y posible reactivación en caso de ser necesario.
- De igual manera se debe reportar al jefe inmediato la asignación errada del NIT para su conocimiento y control, adicionalmente efectuar el reporte de producto no conforme de acuerdo con lo establecido en el procedimiento PR-PEC-0238 Control de salidas no conformes, en caso que el producto haya sido generado por el servidor público de la UAE-DIAN.

#### **iii. Ha presentado declaraciones con varios NIT**

- Informar la situación al usuario sobre la existencia de varios NIT y la presentación de declaraciones con cada uno de estos. En ese orden de ideas se debe indagar con el usuario sobre cuál de los NIT continuará utilizando, advirtiendo que sobre los NIT a cancelar no deben existir deudas ni investigaciones en curso. El Nit que se va a mantener activo, debe tener actualizados tanto los datos de identificación, así como los demás datos del Registro.
- Establecido el NIT que el cliente conservará, el usuario deberá solicitar la cancelación de los demás registros como lo indica el procedimiento PR-CAC-0011 - Actualizaciones del RUT Sujetas a Verificación. Para lo anterior, el contribuyente deberá actualizar el Rut por Autogestión o mediante agendamiento, en la casilla 89 con el código 115 Cancelación por duplicidad de NIT.
- Una vez cancelados los NIT, el usuario deberá solicitar el ajuste ante la División de Recaudo de la Dirección Seccional o quien haga sus veces de su Jurisdicción para que todas las declaraciones presentadas queden bajo un solo NIT, a través de corrección de inconsistencias.

## **Situaciones a tener en cuenta:**

Después de asignado un NIT no se puede modificar este número a través de la actualización de datos de identificación, mediante el SI-RUT cambia la información de identificación mas no se modifica el número de NIT asignado en la inscripción.

Cuando por error el funcionario realice la actualización mencionada anteriormente, se deben adelantar las siguientes actividades:

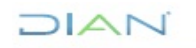

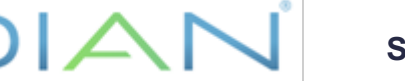

**Proceso:** Cercanía al Ciudadano **Versión 4** Página 7 de 11

• El funcionario con rol de "levantar marcas" ingresa a la opción "*Cambio Tipo de Documento por inactivación persona*", registra el número de documento de identidad que se **inscribió incorrecto**, es decir, el que contiene el NIT errado, seleccionando una de las siguientes opciones dentro de "*Tipo de inactivación*":

## *Opción "1. Asignación errada de NIT:*

Utilice esta opción cuando se realice actualización de datos de identificación a un NIT asignado por error, quedando inactiva la persona", o la

## **Opción "2. Actualización datos identificación con marca 24:**

Utilice esta opción cuando al usar la opción Actualización datos de identificación se genere la marca 24 "*NIT diligenciado no corresponde con la persona*", según sea el caso, se describe el motivo y levanta la marca.

- Posteriormente realiza actualización datos de identificación al NIT errado para dejar en la casilla 25- Tipo de documento y 26-Número de identificación, la misma información que la casilla 5- Nit, es decir la que se incluyó en el momento de la inscripción.
- Luego ingresa por la opción "*Cambio Tipo de Documento por Inactivación Persona*" y registra el tipo de **documento correcto** del contribuyente, seleccionando una de las siguientes opciones dentro de "Tipo de inactivación"

# **Opción** *"1. Asignación errada de NIT:*

Utilice esta opción cuando se realice actualización de datos de identificación a un NIT asignado por error, quedando inactiva la persona", o la

#### **Opción "2. Actualización datos identificación con marca 24:**

Utilice esta opción cuando al usar la opción Actualización datos de identificación se genere la marca 24 "NIT diligenciado no corresponde con la persona", según corresponda, se describe el motivo y levanta la marca.

- Ingresar por la opción "*Inscripción RUT*" con los datos correctos del cliente y formalizar la inscripción.
- Utilizando la opción "*Situaciones Internas*", debe cancelar el NIT asignado en forma errada como se describe en el Manual Servicio en línea RUT- MN-CAC-0001.
- Se debe radicar PST para sincronizar el usuario
- De igual manera se debe reportar al jefe inmediato la asignación errada del NIT para su conocimiento y control, adicionalmente efectuar el reporte de producto no conforme de acuerdo con lo establecido en el procedimiento PR-PEC-0238 Control de salidas no conformes.

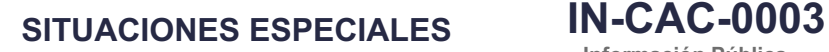

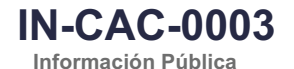

**Proceso:** Cercanía al Ciudadano **Versión 4** Página 8 de 11

#### **4.4. Duplicidad de NIT en personas jurídicas:**

Se presenta duplicidad en la asignación de NIT en personas jurídicas cuando una sociedad obligada a inscribirse en el registro mercantil se acerca a la DIAN a inscribirse en el RUT y presenta certificado de existencia y representación legal con nota "*NIT para tramitar ante la DIAN o en trámite*", y paralelamente el web service con cámara de comercio asigna otro NIT.

También se puede presentar duplicidad cuando se inscriben personas jurídicas no obligadas al registro mercantil, creadas con anterioridad a la solicitud de inscripción y no se realiza la consulta para establecer si ya tenían NIT asignado.

Considerando que el Número de Identificación Tributaria -NIT, es asignado por la DIAN y permite la individualización inequívoca de los inscritos, para todos los efectos en materia tributaria, aduanera y de control cambiario y en especial, para el cumplimiento de las obligaciones de la misma naturaleza, es necesario analizar los NIT asignados al usuario a fin de determinar los registros a cancelar y el NIT con el cual se continuará identificando ante la Entidad.

Para tal fin es necesario determinar la existencia o no de declaraciones a través de la Obligación Financiera.

## **i. No ha presentado declaraciones con ningún NIT:**

Teniendo en cuenta que es posible que el cliente se identifique con un NIT en diferentes ámbitos de su actividad económica (bancario, comercial, laboral, etc.), resulta conveniente que sea éste quien tome la decisión respecto del NIT que debe conservar y el NIT que se debe cancelar.

Establecido el NIT que el cliente conservará y si los demás NIT no registran declaraciones según lo informado por el usuario y consulta realizada en el SI de obligación Financiera, se procede con la cancelación por "Situación Interna", una vez cancelado se debe informar a las áreas de la UAE-DIAN, para lo de su competencia y posible reactivación en caso de ser necesario.

# **ii. Ha presentado declaraciones con un solo NIT:**

- Informar al usuario que cuenta con varios NIT indicando con cuál de ellos presentó declaraciones.
- Una vez se constate que solamente con uno de los NIT presentó declaraciones, se debe indicar que éste es el que se debe mantener activo y consecuentemente continuar utilizando para el cumplimiento de las obligaciones y realizar el proceso de cancelación de los demás registros por "Situación Interna".
- El Nit que se va a mantener activo, debe tener actualizados todos los datos del Registro.
- Si la cancelación del NIT se realiza por "Situación Interna", una vez cancelado se debe informar a las áreas de la UAE-DIAN, para lo de su competencia y posible reactivación en caso de ser necesario.

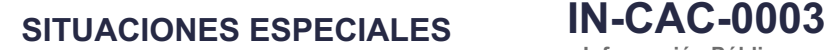

**Proceso:** Cercanía al Ciudadano **Versión 4** Página 9 de 11

• De igual manera se debe reportar al jefe inmediato la asignación errada del NIT para su conocimiento y control, adicionalmente efectuar el reporte de producto no conforme de acuerdo con lo establecido en el procedimiento PR-PEC-0238 Control de salidas no conformes, en caso que el producto haya sido generado por el servidor público de la UAE-DIAN.

## **iii. Ha presentado declaraciones con varios NIT**

- Informar la situación al usuario sobre la existencia de varios NIT y la presentación de declaraciones con cada uno de estos. En ese orden de ideas se debe indagar con el usuario sobre cuál de los NIT continuará utilizando, advirtiendo que sobre los NIT a cancelar no deben existir deudas ni investigaciones en curso. El Nit que se va a mantener activo, debe tener actualizados todos los datos del Registro.
- Establecido el NIT que el cliente conservará, el usuario deberá solicitar la cancelación de los demás registros como lo indica el procedimiento PR-CAC-0011 - Actualización del RUT Sujetas a Verificación. Para lo anterior, el contribuyente deberá actualizar el Rut por Autogestión o mediante agendamiento, en la casilla 89 con el código 115 Cancelación por duplicidad de NIT.
- Una vez cancelados los NIT, el usuario deberá solicitar el ajuste ante la División de Recaudo de la Dirección Seccional o quien haga sus veces de su Jurisdicción para que todas las declaraciones presentadas queden bajo un solo NIT, a través de corrección de inconsistencias.

Si se trata de duplicidad de NIT por asignación en la DIAN cuando se debía asignarse a través de cámara de comercio, las Áreas de Servicio de las Direcciones Seccionales deben informar a las correspondientes cámaras de comercio, la relación de dichos NIT y el nombre y/o razón social, con una periodicidad semanal, el primer día hábil de la siguiente semana para que realice los ajustes correspondientes en el certificado de existencia y representación legal del cliente.

Nota: Cuando la cancelación del Registro Único Tributario

# **4.5. Asignación de NIT en casos de Alerta de suplantación:**

Una Alerta de suplantación se presenta cuando el solicitante de la inscripción en el RUT ya figura inscrito en el Registro y manifiesta haber sido presuntamente suplantado en la realización de ese trámite.

En este escenario el funcionario de Servicio al Ciudadano informará al cliente que si fue presuntamente suplantado en el proceso de inscripción en el Registro Único Tributario -RUT es necesario instaurar la correspondiente denuncia ante la Fiscalía General de la Nación o el organismo competente para realizar la investigación en esta materia.

Frente al trámite del RUT, se presentarán al usuario las siguientes alternativas:

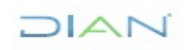

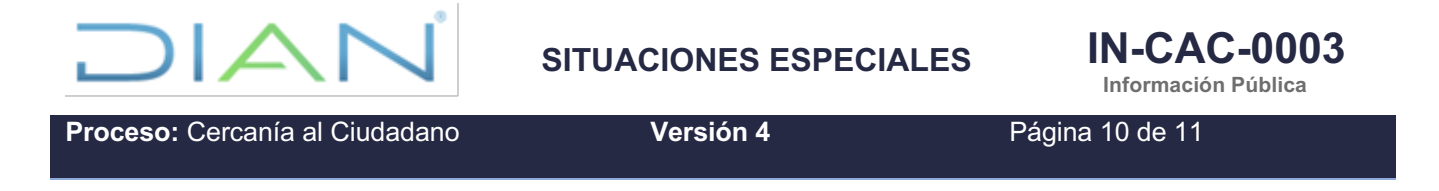

- Actualizar el RUT con la información correcta y sugerir la modificación de las claves de acceso a los servicios informáticos de la DIAN.
- Generar un NIT del rango 700 el cual se le expedirá de manera temporal mientras se pronuncia el ente investigador.

Cuando el cliente acepte la asignación del NIT 700, se deberá utilizar un tipo de identificación diferente al registrado en el NIT objeto de investigación, por tanto, si se trata de un ciudadano colombiano, deberá incluirse como tipo de documento en la casilla 25 del Registro Único Tributario -RUT el código 14 correspondiente a "*Certificado de Registraduría sin identificación*" y en la casilla 26 número de identificación el correspondiente a su documento de identidad, esto con el fin de que el sistema asigne un NIT del rango 700.

Asignado este número, se deberá informar al cliente que éste corresponde a una actuación provisional para facilitar el cumplimiento de sus obligaciones y que le servirá de identificación tributaria mientras la autoridad judicial remite fallo respecto de la denuncia, por tanto, sus obligaciones deberán presentarse bajo el NIT asignado.

Producido el fallo, en caso de no haber suplantación, el cliente deberá solicitar la cancelación de un NIT de acuerdo con lo establecido en el literal n) del numeral 1 del artículo 1.6.1.2.18 del Decreto Único Reglamentario 1625 de 2016, en cuyo caso deberá radicar la solicitud de cancelación del Rut atendiendo lo dispuesto en el procedimiento PR-CAC-0011 Actualizaciones del RUT sujetas a verificación.

Si el fallo indica que hubo suplantación, se deberá actuar conforme lo indique la autoridad judicial competente.

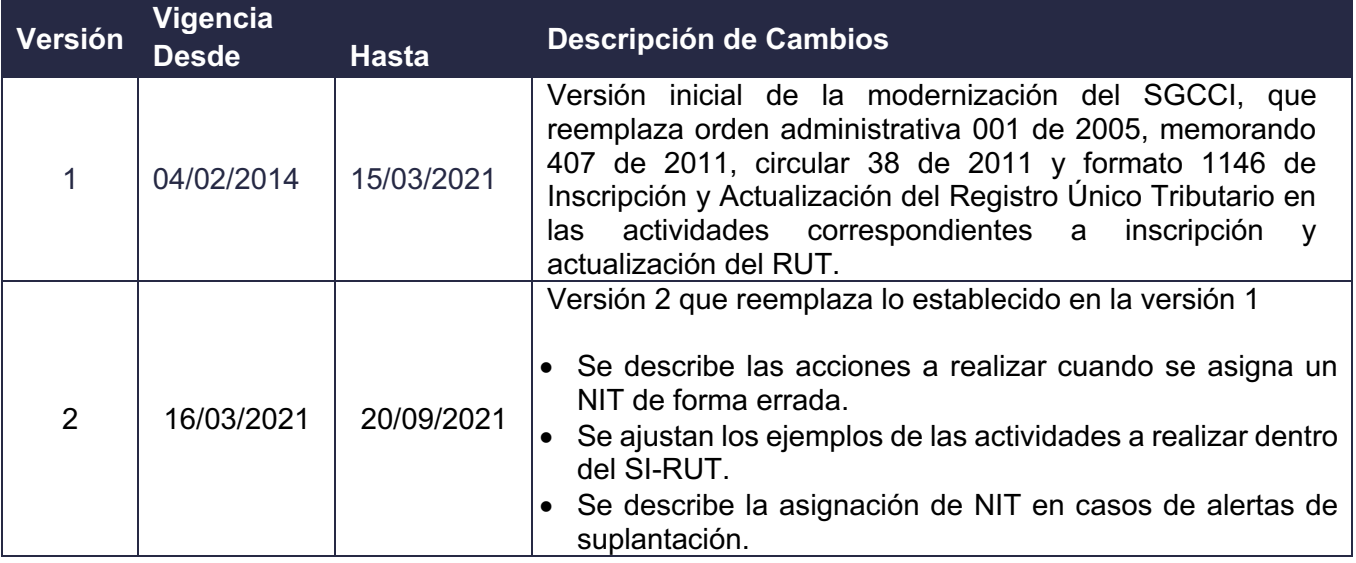

# **5. CONTROL DE CAMBIOS**

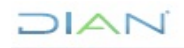

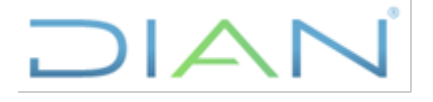

**Proceso:** Cercanía al Ciudadano **Versión 4 Página 11 de 11** 

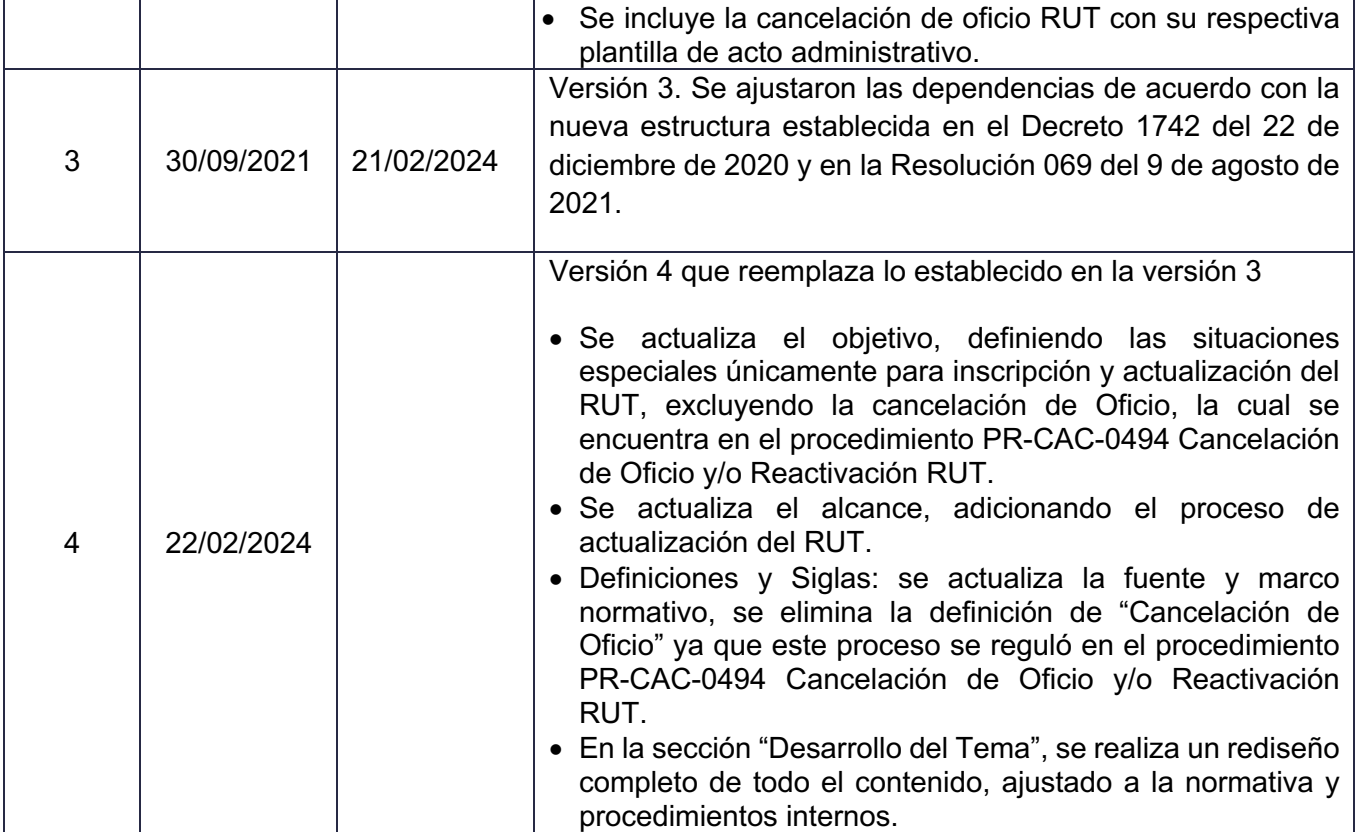

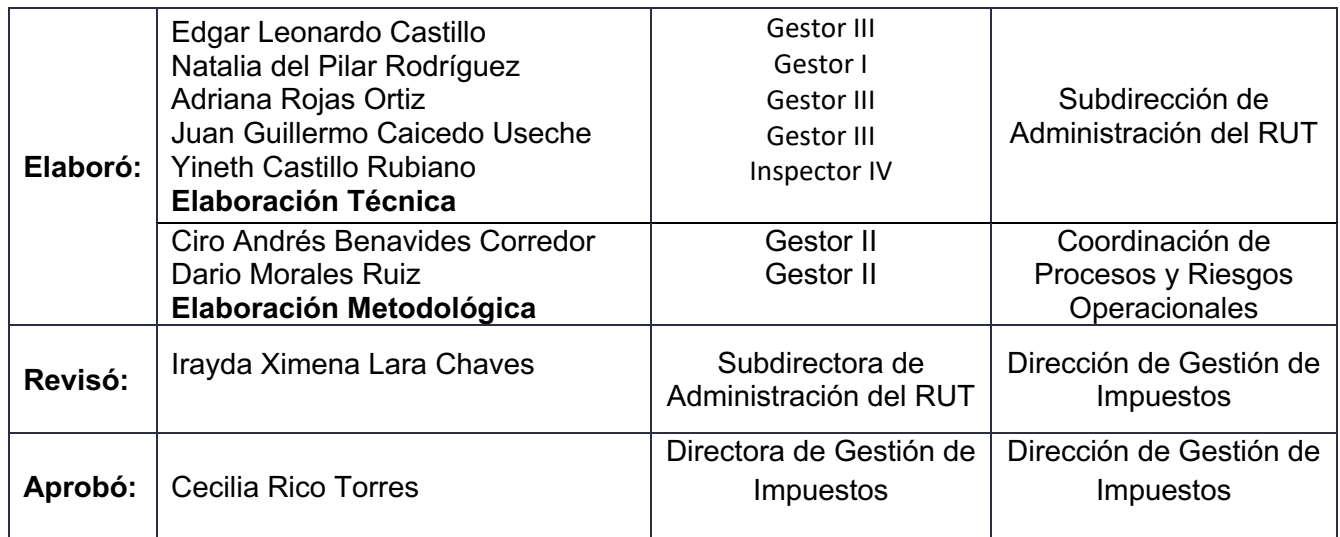